1.ちばりすネット会員ページにログイン

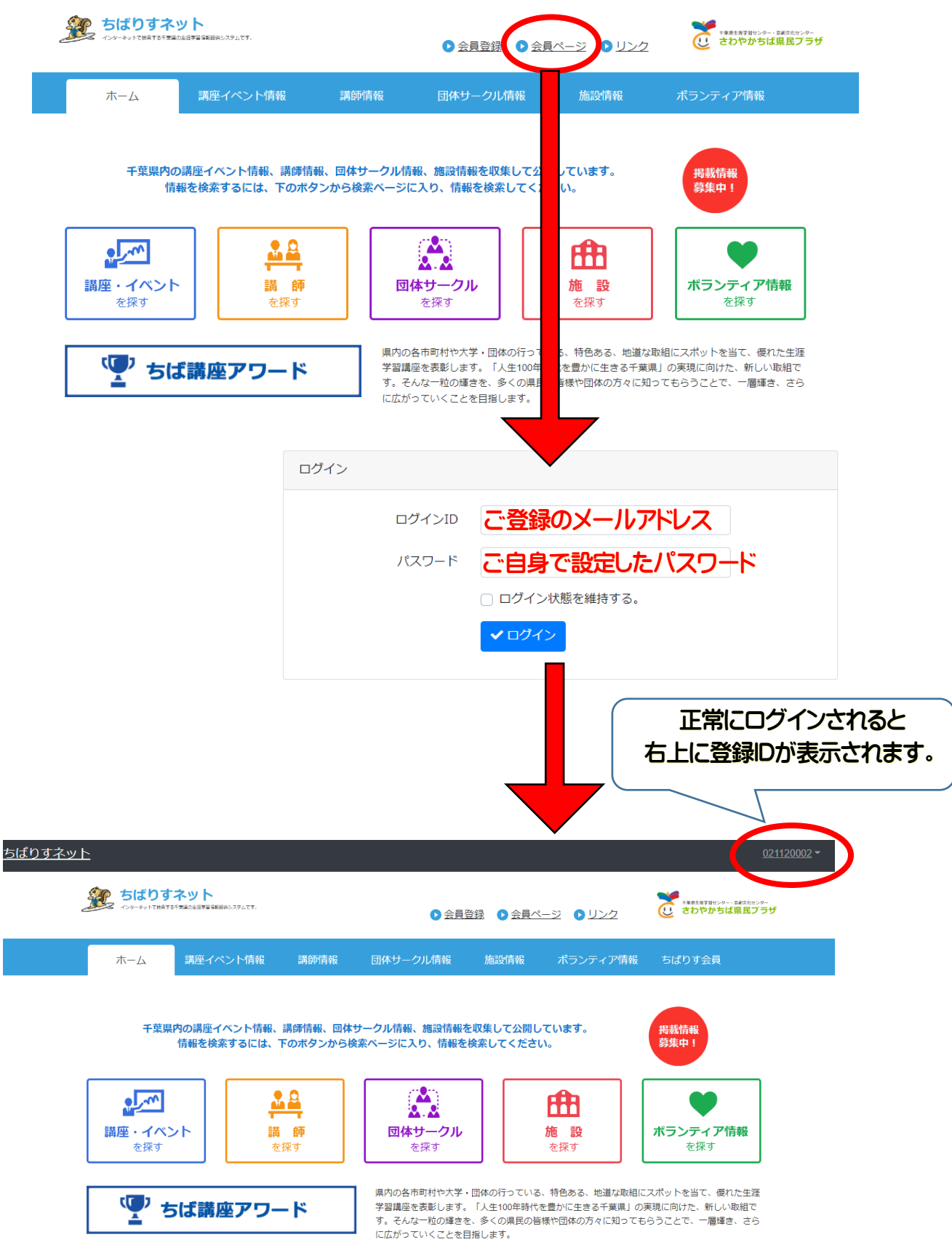

2.「講座イベント情報」を選ぶ

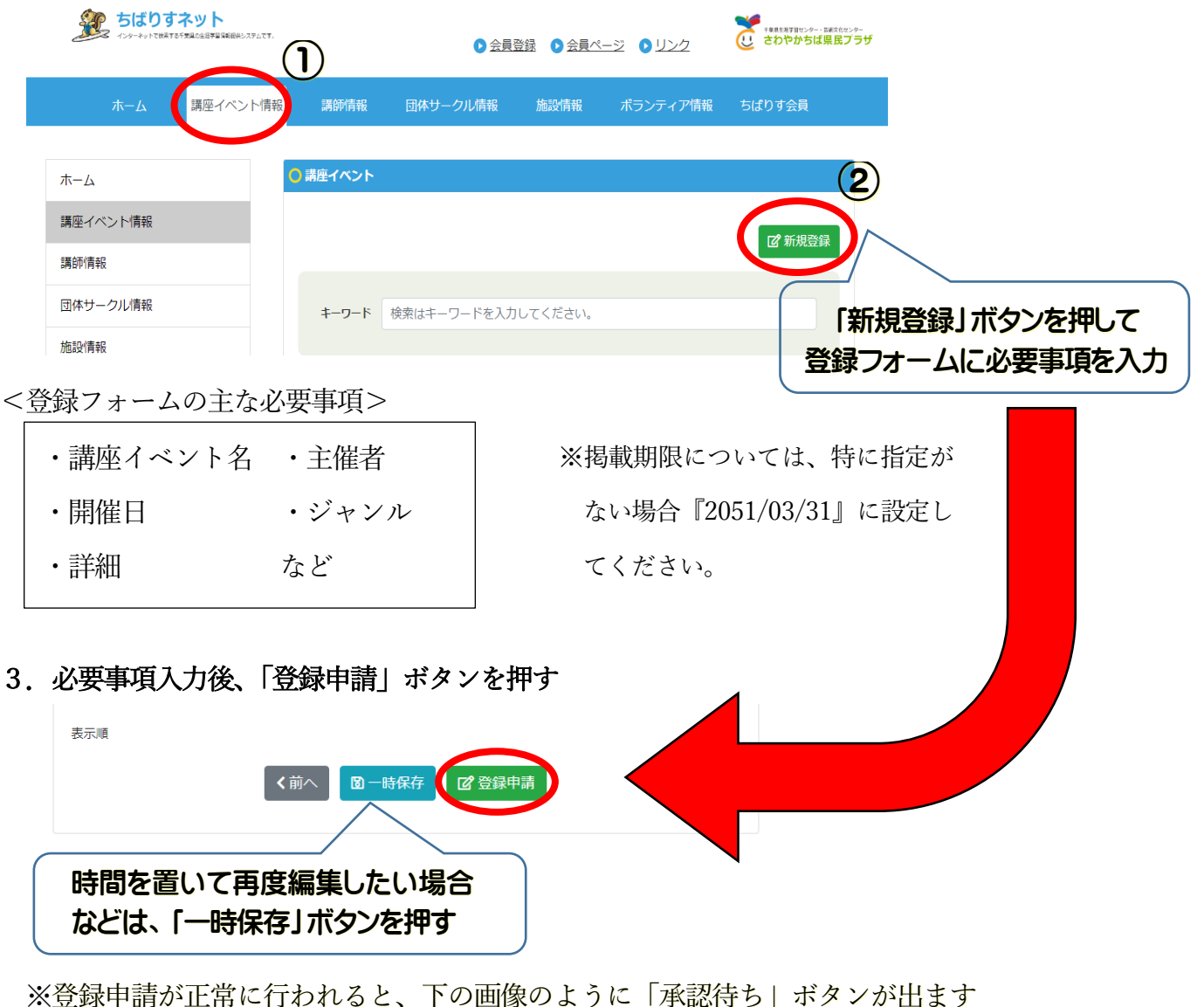

(承認には、1週間ほどお時間をいただく場合があります。)

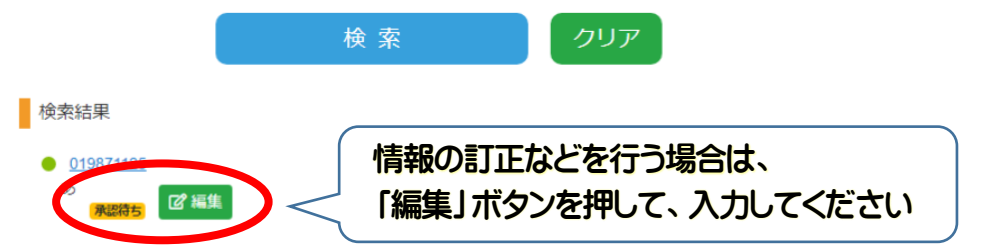

## 4.内容審査後、公開

公開が完了すると御登録のメールアドレスに「公開完了の案内メール」が届き 「承認待ち」ボタンが消えます。